## Disaster prevention information from the Citizens' Portal Site $\sim$ How to set the area where you live, and the types of danger for which you wish to receive notifications $\sim$

By registering the area where you live, and the types of danger for which you wish to receive notifications, you will be able to receive disaster prevention information that applies to you. How to register is shown below. In the initial settings, all citizens who register with the Citizens' Portal Site receive disaster prevention notifications for the whole city. If you do not wish to receive these notifications, please change the settings.

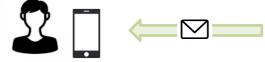

You will receive detailed disaster prevention information for the area you have registered.

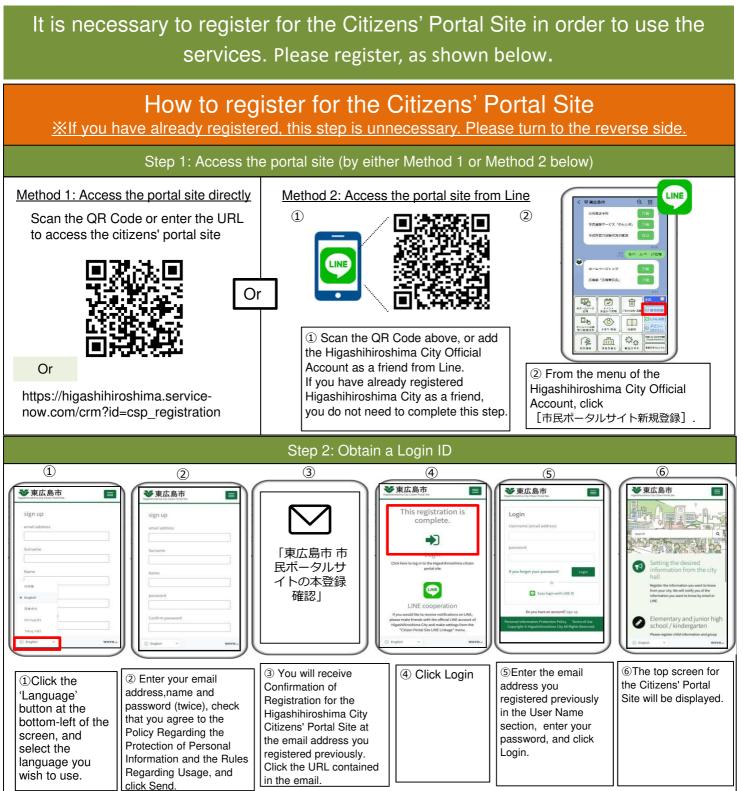

## How to set disaster prevention information notifications

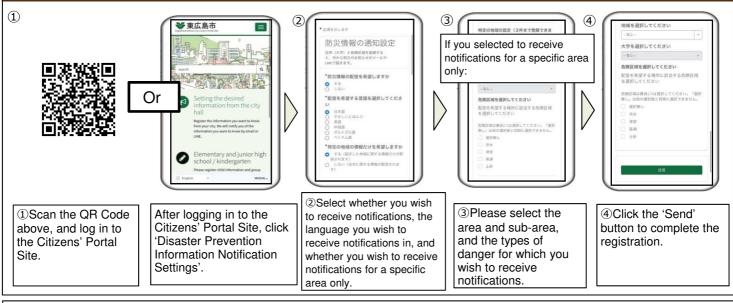

(Details regarding settings)

- Disaster prevention information will be sent in the language you have registered. If you have chosen 'No' in Question 1 (you do not wish to receive notifications), no notifications will be sent to you.
- If you have chosen 'No' in Question 3 (you wish to receive only notifications for a specific area), you can register up to three areas. (You can also register just one area.)
- For the 'types of danger' in ③, please select all of the types of danger that may be relevant (for your house, etc.), and for which you wish to receive disaster prevention notifications.
- For details of whether a certain type of danger may be relevant to you, please check the hazard map available on the

Higashihiroshima City website.

· If there are no dangers that apply to you, or if you do not know if there are dangers on your area, please select 'No selection'.

## If you wish to receive information by Line as well as by email: 3 (4) (1) LINE ❤ 東広島市 LINE 2 LINE LINE 1212 1212 Login LINE LINE 東広島市ログイン -1 俞 -d'h Ø. 一条 ③ On the Line ④ You are now 1) From the menu of 2 Enter your user name confirmation screen. linked to Line. the Higashihiroshima and password for the click Allow [許可す City Official Account, Citizens' Portal Site, and る]. click [市民ポータル login. From the next LINE連携] (Link to screen, where 'Open this Citizens' Portal Site). page in Line?' will be displayed, click Open.

• By registering your settings as shown above, you can receive notices from Higashihiroshima City not just by email, but also by LINE. %If you do not register these settings, you will receive notices by email only.

| Frequently-Asked Questions                                                                                                    |                            |                                                                                                    |
|----------------------------------------------------------------------------------------------------|----------------------------|----------------------------------------------------------------------------------------------------|
| Q: What do I do if I don't have a smartphone?<br>A: If you have a computer that can connect to the internet, you can<br>register for this service. |                            | Q: Can I use a traditional mobile phone instead of a smartphone?<br>A: On a computer, register the email address of your mobile phone.<br>Emails will be sent to your mobile phone email address. |
| How to use the<br>Citizens' Portal Site                                                                                                    | <b>Enqui</b><br>Digital Tr | iries:]<br>ransformation Promotion Bureau, Higashihiroshima City Office<br><b>20</b> 082-420-0944                                                                                                 |